## Procedures for ClassNK MRV Portal Registration

#### A. For the client who have not used ClassNK MRV Portal

Please register your company on ClassNK MRV Portal and add IMO DCS applied ships on the service.

#### ✓ In case you have NK-SHIPS User ID

Please access to our homepage (<u>http://www.classnk.or.jp/hp/ja/</u>) and login to "Web Service Portal"

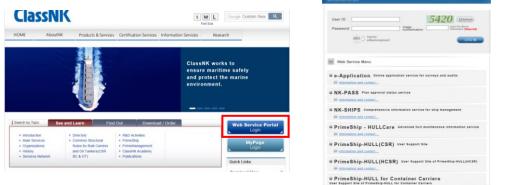

Please go to "ClassNK MRV Portal"

| ClassNK web service                                                                        |                                                                                                    |
|--------------------------------------------------------------------------------------------|----------------------------------------------------------------------------------------------------|
| Important Nolice This is Web Service Portal Test site.                                     |                                                                                                    |
| Web Service Menu                                                                           | Cos our     O Password Change     O Password Management                                                                                                    |
| e-Application Online application service for surveys and audit     information and contact | ts Microsoft internet Explorer or Goo<br>Chrome or Firefox is required to up<br>Goto Web Service not the following ClassKK web service<br>The website may be inoparable or<br>the busite may be inoparable or |
| NK-SHIPS Comprehensive information service for ship manager     Information and context.   | CotoWebService                                                                                                    |
| PrimeShip - HULLCare Advanced hull maintenance inform     Information and context          | 22 Aug 2018 NEW<br>Website updating for "PrimeShip-<br>HULL(HCSR)"                                                                                                    |
| • PrimeShip - GREEN/EEOI EEOI Calculation and Analysis                                     |                                                                                                    |
| Information and contact      ClassNK MRV Portal ClassNK MRV Portal                         | Costo Web Service 21 Jun 2018<br>Website updating for "PrimeShip-<br>HULL(HCSR)"                                                                                                    |
| 🖗 Information and contact                                                                  | Go to W/b Service 05 Jun 2018<br>Website updating for "PrimeShip-<br>HULL for Container Carriers"                                                                                                    |
| voidi0                                                                                     | 09 May 2018                                                                                                    |

Please input necessary information and check terms and conditions, then, please send the application by pressing "Confirm" button.

| plication                         |                                                                                |                          |                              |            |                                                                                                    |        |  |  |
|-----------------------------------|--------------------------------------------------------------------------------|--------------------------|------------------------------|------------|----------------------------------------------------------------------------------------------------|--------|--|--|
| Applicant and Contact information |                                                                                |                          |                              |            | Login ID for NK-SHIPS                                                                                                    |        |  |  |
| IMO No.                           | 79914                                                                          |                          |                              |            | Have Login ID for NK-SHIPS Login ID : D0154     No Login ID for NK-SHIPS     Applicant & Billing Address *                                                   |        |  |  |
| Organization<br>Name              |                                                                                |                          |                              |            |                                                                                                    |        |  |  |
|                                   |                                                                                |                          |                              |            | <ul> <li>Same as appl</li> <li>C/O</li> </ul>                                                                                                    | -      |  |  |
| Address                           | City<br>State/Province/Region                                                  |                          | Chuo-Ku                      |            | Others                                                                                                    |        |  |  |
|                                   |                                                                                |                          | Tokyo                        |            | Organization                                                                                                    |        |  |  |
|                                   | Postcode/ZIP                                                                   |                          | 1040054                      |            | Dept. /                                                                                                    |        |  |  |
|                                   | Country                                                                        |                          | Japan                        | ٩          | Section                                                                                                    |        |  |  |
|                                   | First Name                                                                     | Shimpei                  |                              |            | Address                                                                                                    |        |  |  |
|                                   | Surname                                                                        | Watanal                  | be                           |            |                                                                                                    |        |  |  |
|                                   | Position                                                                       | General                  | Manager                      |            |                                                                                                    | Tel    |  |  |
| PIC                               | Department                                                                     | Ship saf                 | ety and environment Devision |            | Contact                                                                                                    | Fax    |  |  |
|                                   | Tel                                                                            | +81-3-5                  | 81-3-5226-2076               |            |                                                                                                    | E-mail |  |  |
|                                   | Fax                                                                            | +81-3-5226-2077          |                              |            | *In case the billing address is differ ent for each ship, please register the relevant<br>information on the following page after completion of application. |        |  |  |
|                                   | E-Mail                                                                         | s_watanabe@classnk.or.jp |                              |            | User information - Ship list - "Edit" button - "Billing To" tab.                                                                                             |        |  |  |
|                                   | E-Mail Re-enter                                                                |                          | watanabe@classnk.or.jp       |            | Apply use of ClassNK MRV Portal on the consent to the Terms of ClassNK MRV Portal.                                                                           |        |  |  |
|                                   | Please fill in an appropriate organization or de<br>partmental e-mail address. |                          |                              | tion or de |                                                                                                    |        |  |  |

After you press the "Confirm" button, you will receive an email of confirmation to your registered email address. Please access to the URL described in the email to complete your application.

You will receive a registration completion mail within 1 business day normally.

### ✓ In case you do NOT have NK-SHIPS User ID

# Please access to our application from below web address;

https://eumrv.shipdatacenter.com/EUF03020.aspx

Please input necessary information and check terms and conditions, then, please send the application by "Confirm" button.

| pplication                      |                                                          |                          |                                                                  |                                                                                                    |            |         |  |  |
|---------------------------------|----------------------------------------------------------|--------------------------|------------------------------------------------------------------|----------------------------------------------------------------------------------------------------|------------|---------|--|--|
| Applicant and                   | Contact informati                                        | on                       |                                                                  | Login ID for NK-SHIPS                                                                                       |            |         |  |  |
| IMO No.<br>Organization<br>Name | 79914                                                    |                          |                                                                  | Have Login ID for NK-SHIPS Login ID : DX0154     No Login ID for NK-SHIPS     Applicant & Billing Address * |            |         |  |  |
| Address                         | Plaza Tower <u>Kachidoki 3</u> F, 1-13-6 Kachidoki       |                          |                                                                  | Same as applic<br>C/O<br>Others                                                                             |            |         |  |  |
|                                 | City<br>State/Province/Region<br>Postcode/ZIP<br>Country |                          | Chub-Ku<br>Tokyo<br>1040054                                      | Organization<br>Name<br>Dept. /                                                                             | -          |         |  |  |
|                                 |                                                          |                          | Japan Q                                                          | Section                                                                                                    |            |         |  |  |
|                                 | First Name Shimpe<br>Surname Watana                      |                          |                                                                  | Address                                                                                                    |            |         |  |  |
|                                 |                                                          |                          | Manager                                                          | Contect                                                                                                    | Tel<br>Fax |         |  |  |
|                                 | Department Ship sa                                       |                          | fety and environment Devision                                    | Contact                                                                                                    | E-mail     |         |  |  |
| рс                              | Tel                                                      | -                        | 226-2076                                                         | *In case the billing address is differ ent for each ship, please register the relevant                      |            |         |  |  |
|                                 | Fax                                                      | +81-3-5226-2077          |                                                                  | information on the following page after completion of application.                                          |            |         |  |  |
|                                 | E-Mail                                                   | s_watan                  | abe@classnk.or.jp                                                | User information - Ship list - "Edit" button - "Billing To" tab.                                            |            |         |  |  |
|                                 | E-Mail Re-enter                                          | s_watanabe@classnk.or.jp |                                                                  | Apply use of ClassNK MRV Portal on the consent to the Terms of ClassNK MRV Portal                           |            |         |  |  |
|                                 |                                                          |                          | ill in an appropriate organization or de<br>ntal e-mail address. |                                                                                                    |            | Confirm |  |  |

After you press the "Confirm" button, you will receive an email to your registered email address. Please access to the URL described in the email to complete your application. You will receive a registration completion email within 1 business day normally.

--End--